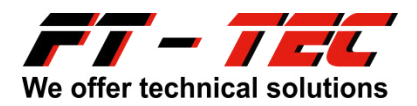

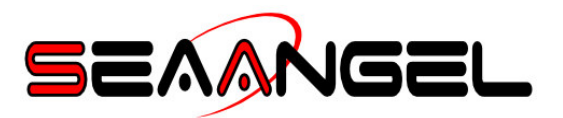

## **DSC General**

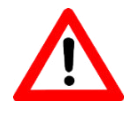

DSC calls are subject to national rules and may vary considerably. Please, inquire with the national authorities which DSC functions may be used in your country.

#### **DSC functions are therefore disabled by default.**

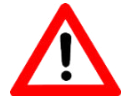

All DSC calls require a valid MMSI to be set (see section "Configuring your SEAANGEL SA15").

Please, keep in mind, that the activation of the DSC signal will influence the overall runtime of the AIS signal

## **DSC Options**

**DSC Call MMSI:** Enter the MMSI number of the vessel you want to be informed of your distress situation.

**DSC User Mode** 

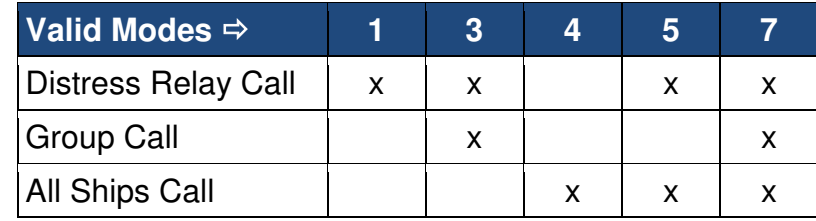

**All other values will be ignored!** 

## **DSC Testing**

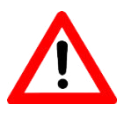

Do not perform the DSC test more than 3 times per year in order to avoid early depletion of the battery.

- 1. Make sure your device is correctly configured.
- 2. Press the *Test* button 1 (see picture right) for 5 seconds until the yellow led starts to light steadily. Then release the *Test* button 1.
- 3. The test is successful if your ships radio receives the message.

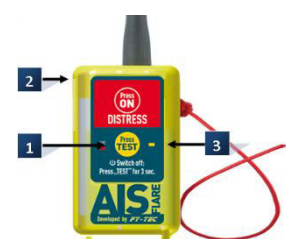

## **DSC Technical Specifications**

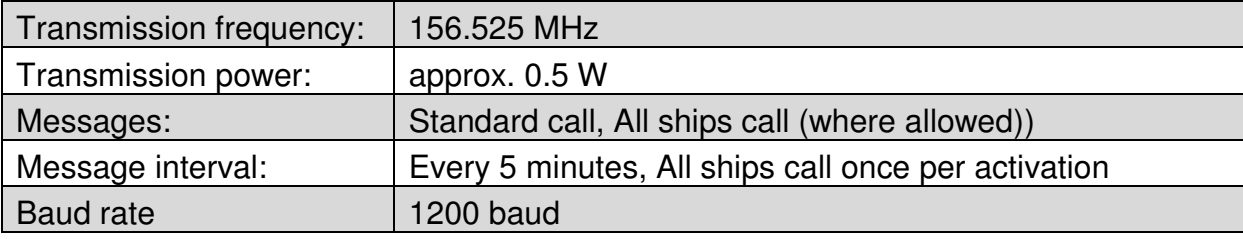

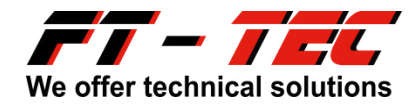

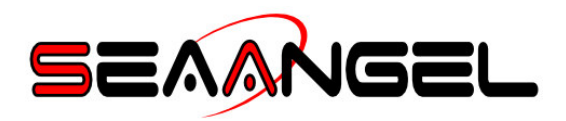

# **Configuring your SEAANGEL SA15 DSC**

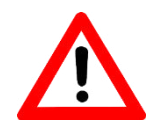

The App is currently available for Android devices only. The mobile device needs to feature a NFX chip.

1. Go to the [www.seaangel.at](http://www.seaangel.at/) homepage and download the "DSC App" from the download area.

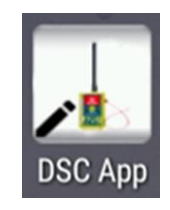

- 2. Tap on the app's icon to open the app.
- 3. Place the mobile above the SEAANGEL SA15 to read the current configuration.
- 4. Select the parameter you want to edit.
- 5. Then enter the data.
- 6. The app will inform you whether the writing was successful or not.

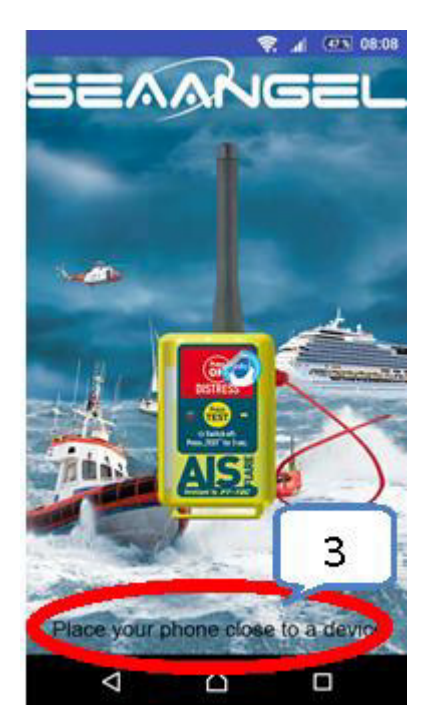

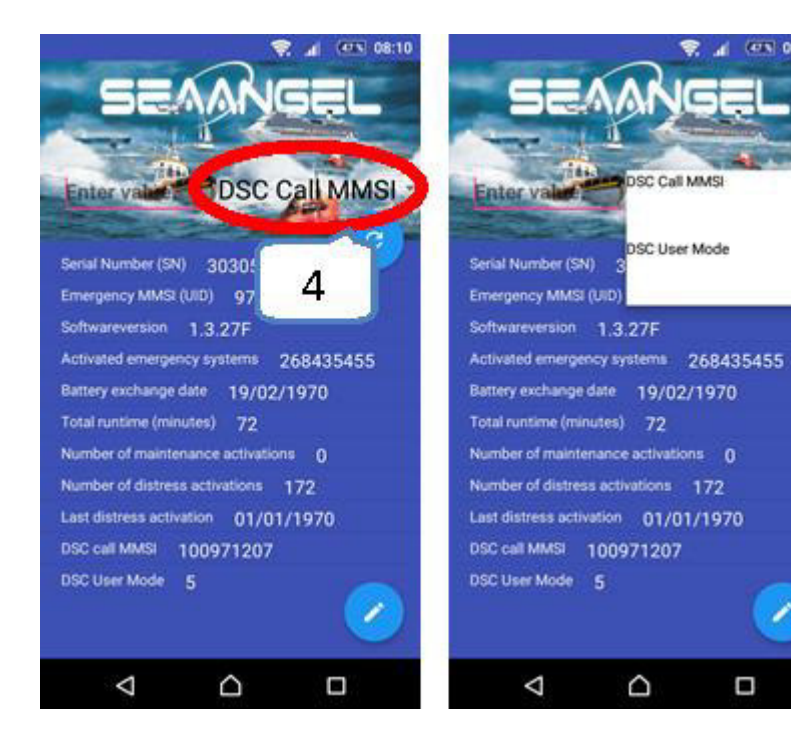

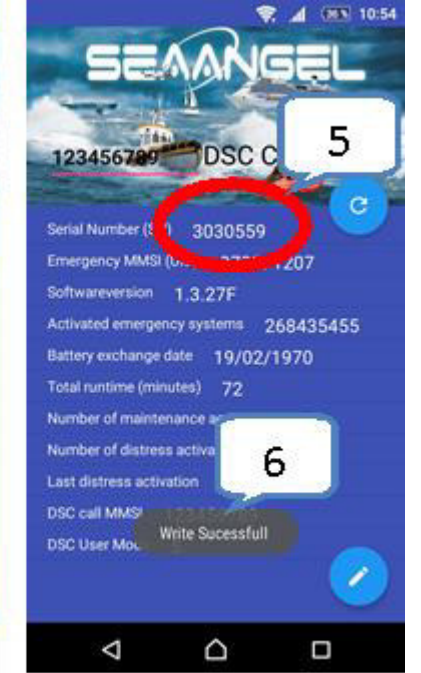

O